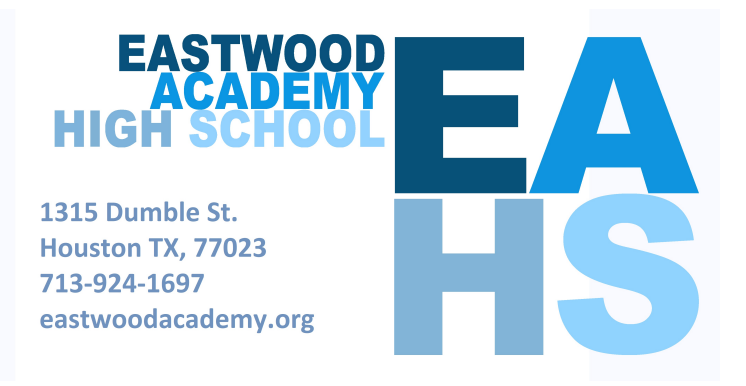

## **Guide to Register for Parent Student Connect (PSC) (Gradespeed)**

Parents and students will be able to login to access daily grades, assignments, progress reports, and more.

**To register you will need the following information:**

**Parent First and Last Name Student ID (HISD) Student First and Last Name Student Address Student Date of birth Last 5 digits of student's Social Security number (** *If* the student's SSN is on file with HISD)

If the student's SSN is not on file, use the last 5 digits of the "S‐Number" provided to your child by HISD.

## **\*Note: Adults should register as PARENTS, and Eastwood Academy HS students should register as STUDENTS.**

**Step 1.** Parent Student Connect (PSC) can be accessed at [www.houstonisd.org.](http://www.houstonisd.org/) If you are a PARENT click on the **Parents** tab and then the **PSC Login** tab to register using the directions below.

**Step 2:** Click on **First Time User** (if applicable)

**Step 3:** Select **Parent. (If applicable.) Otherwise, register as a** *Student***.** Click continue

**Step 4:** Click the box to **Agree with the Statement**. Click continue

**Step 5:** Fill in the registration information. Remember, the information you enter must match the information in the school system. For example, if you have moved recently and the school doesn't have your *new address* you will need to enter your old address. Click Continue

**Step 6:** Create a **Username** and write down for your records. Click Continue

**Step 7:** Pick three different security questions and type in your answer. Click Continue

**Step 8:** Create a **Password** that contains at least one number, one uppercase letter, and one lower case letter. Write down your password for future reference. Click Continue

**Step 9:** You are now registered! Click Continue to log in with your new user name and password.